Google analytics setup step by step :-

## **First of all go to analytics.google.com**

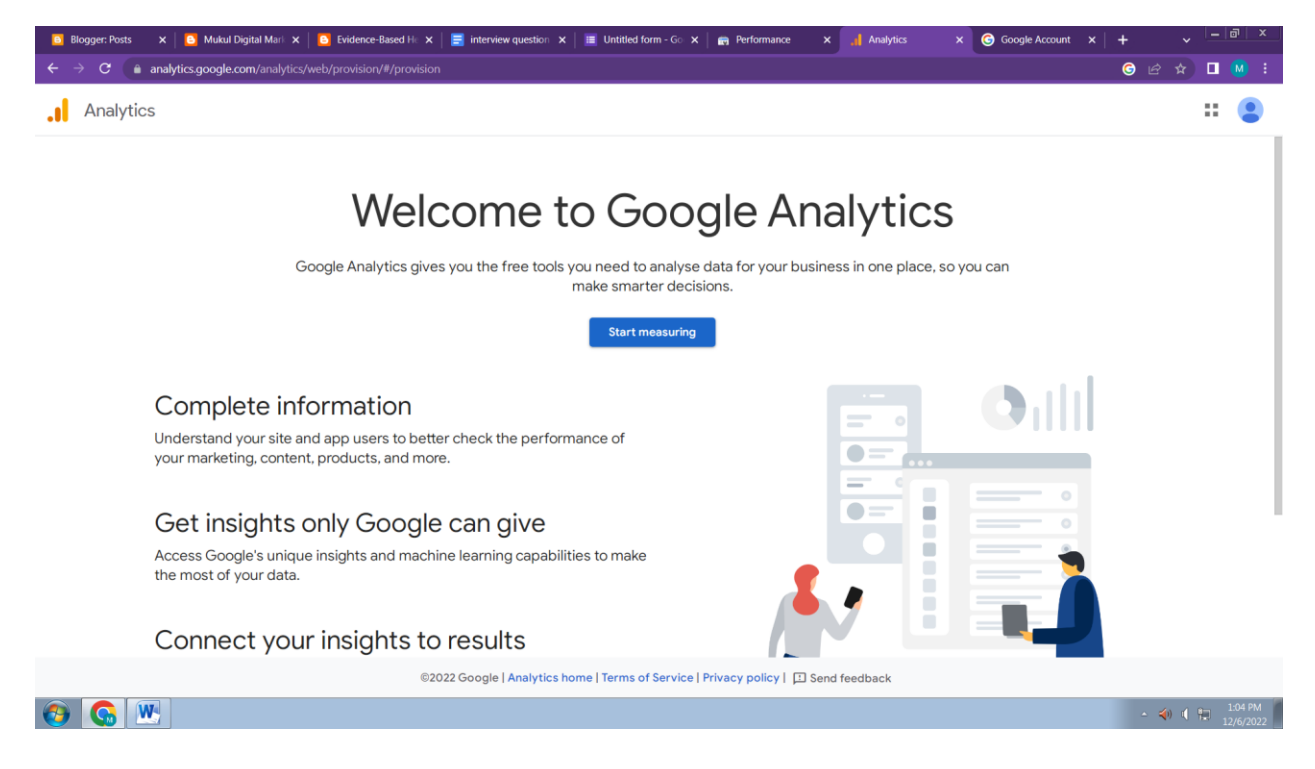

## 2- enter your account name and click on next.

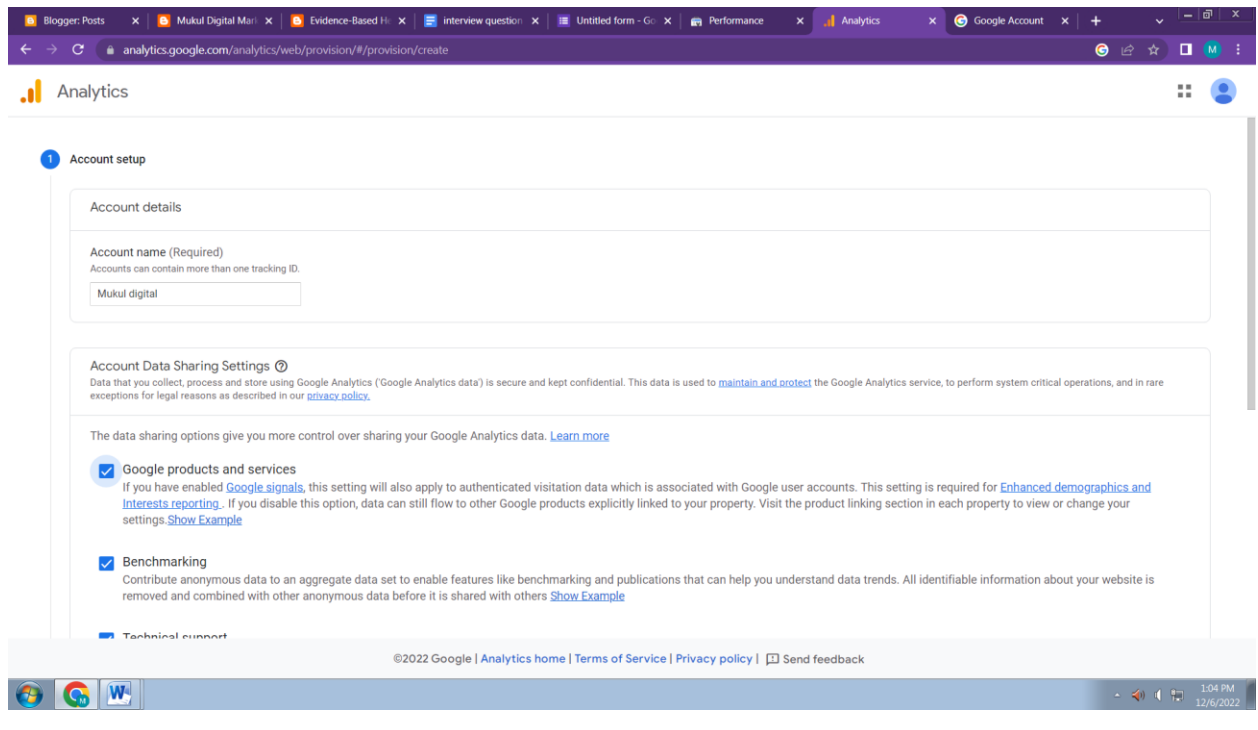

3- enter your property name and choose reporting time zone, currency and click on next.

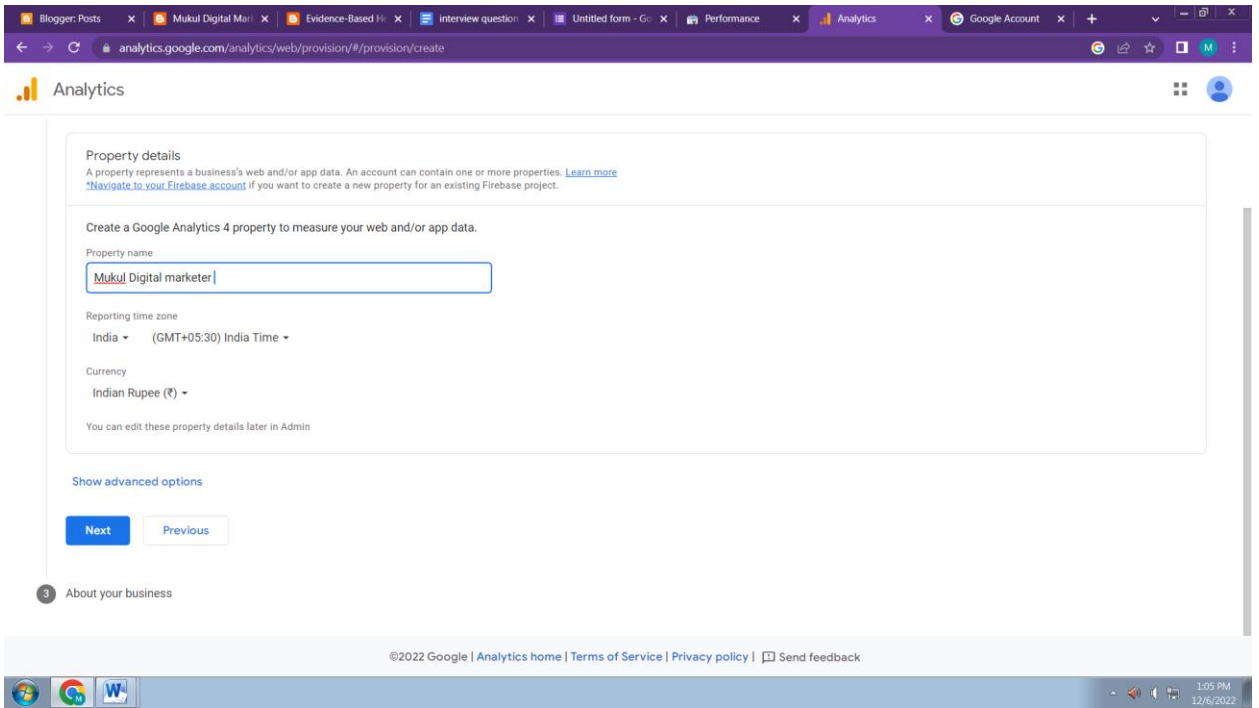

4:- Choose your industry category, business size, tick all that apply option as shown below. And click on Next.

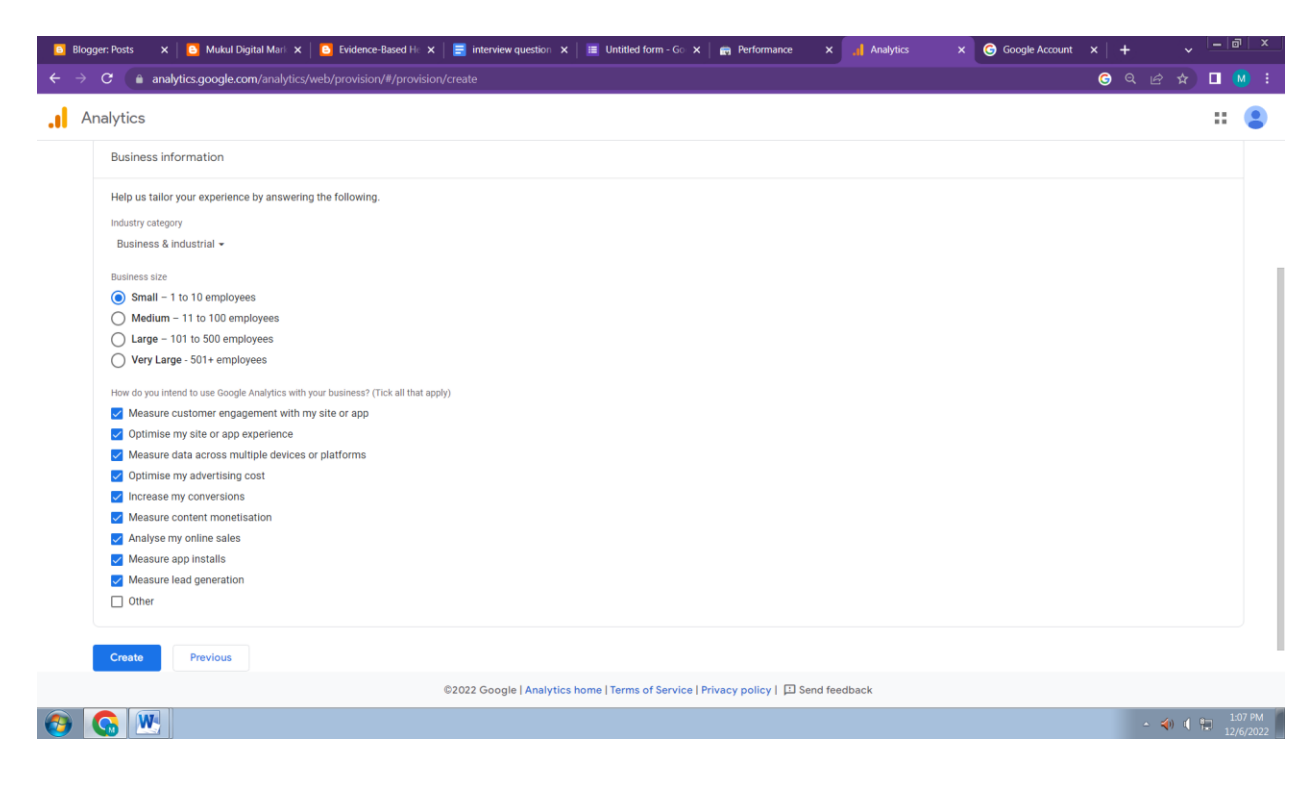

## 5:- click on I accept and click on next

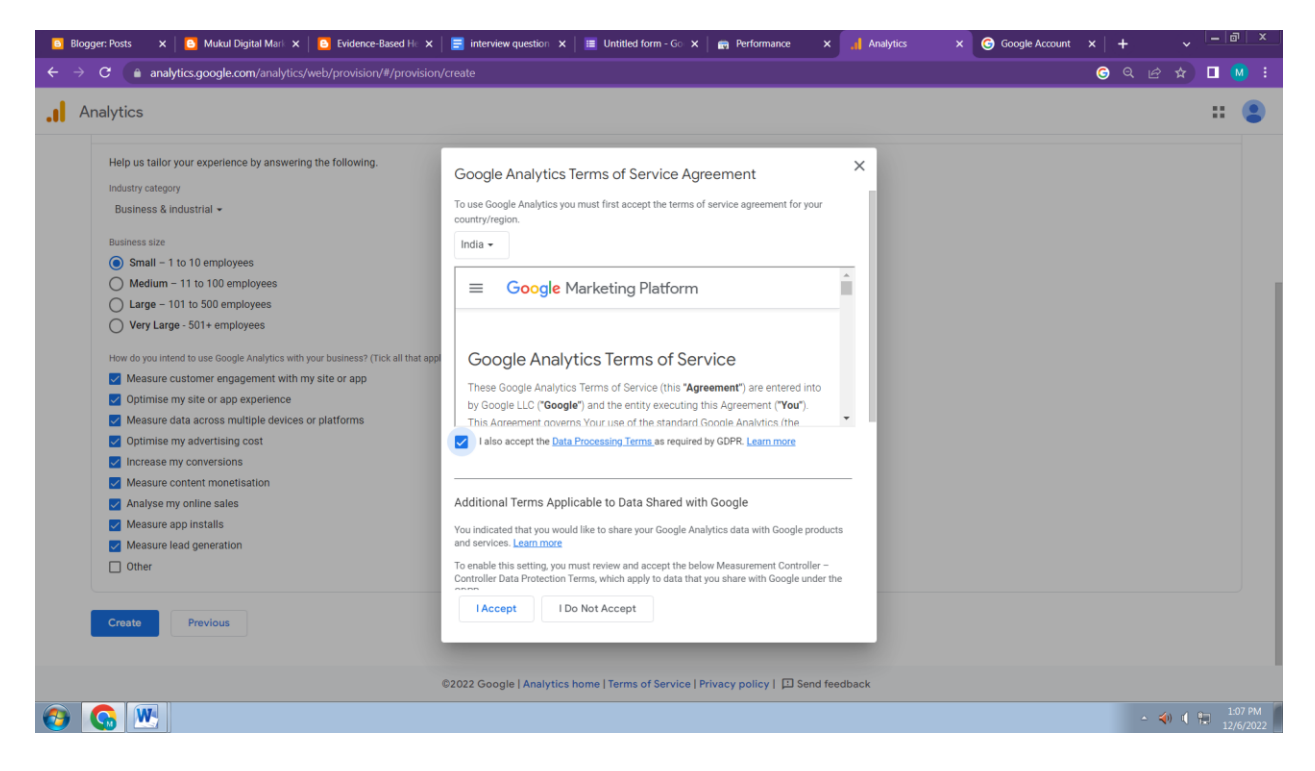

6 :- then you will see choose a platform option here you will click on web .

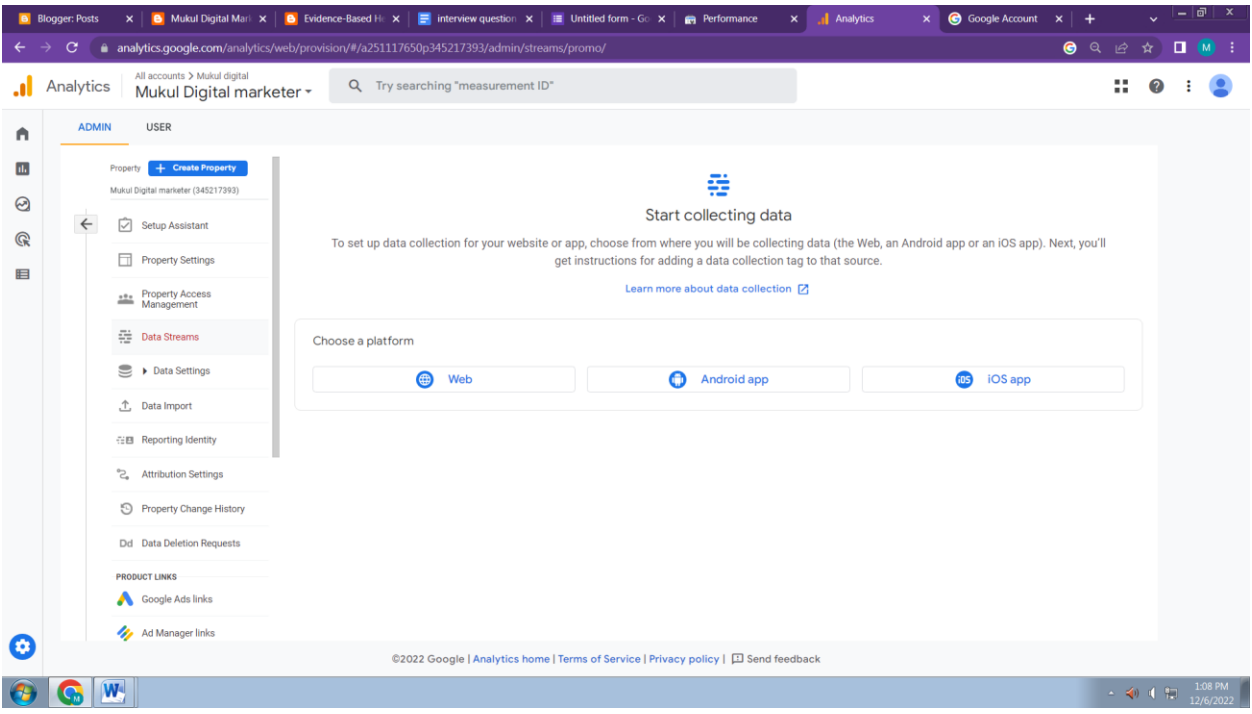

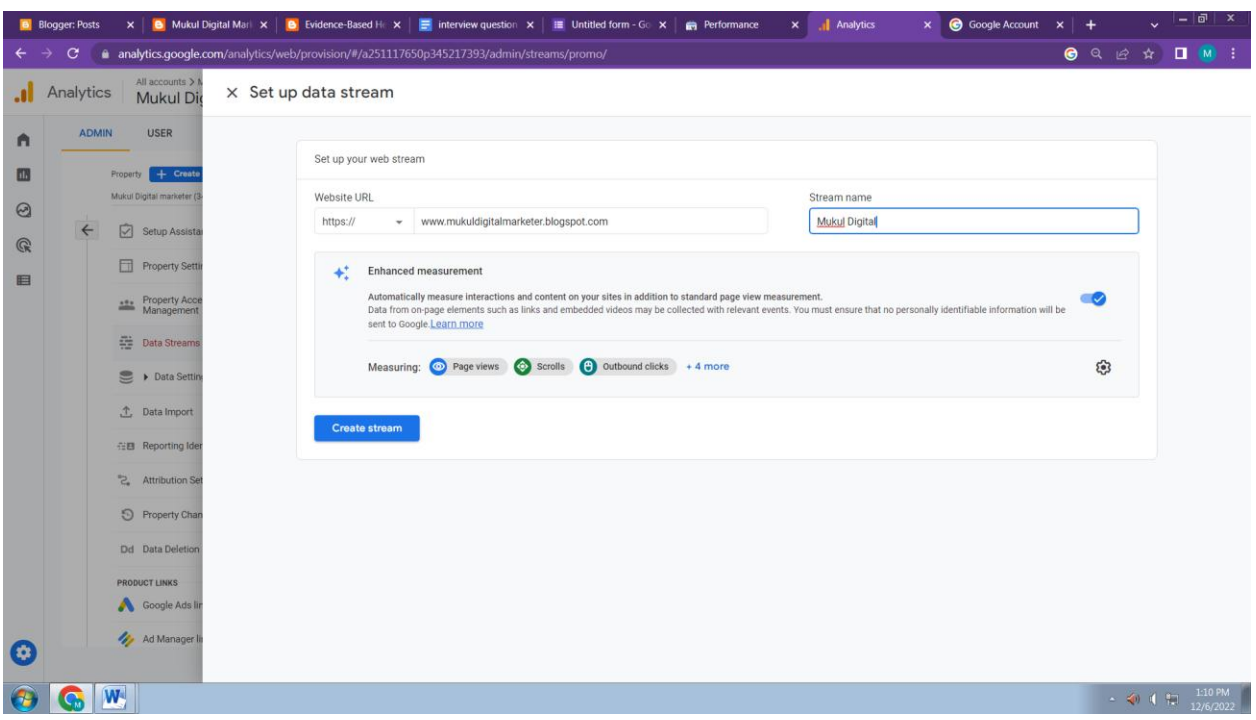

7:- now enter your website url and stream name as shown below & click on create stream.

8- after it click on install manually as shown below and copy your Google tag code shown below.

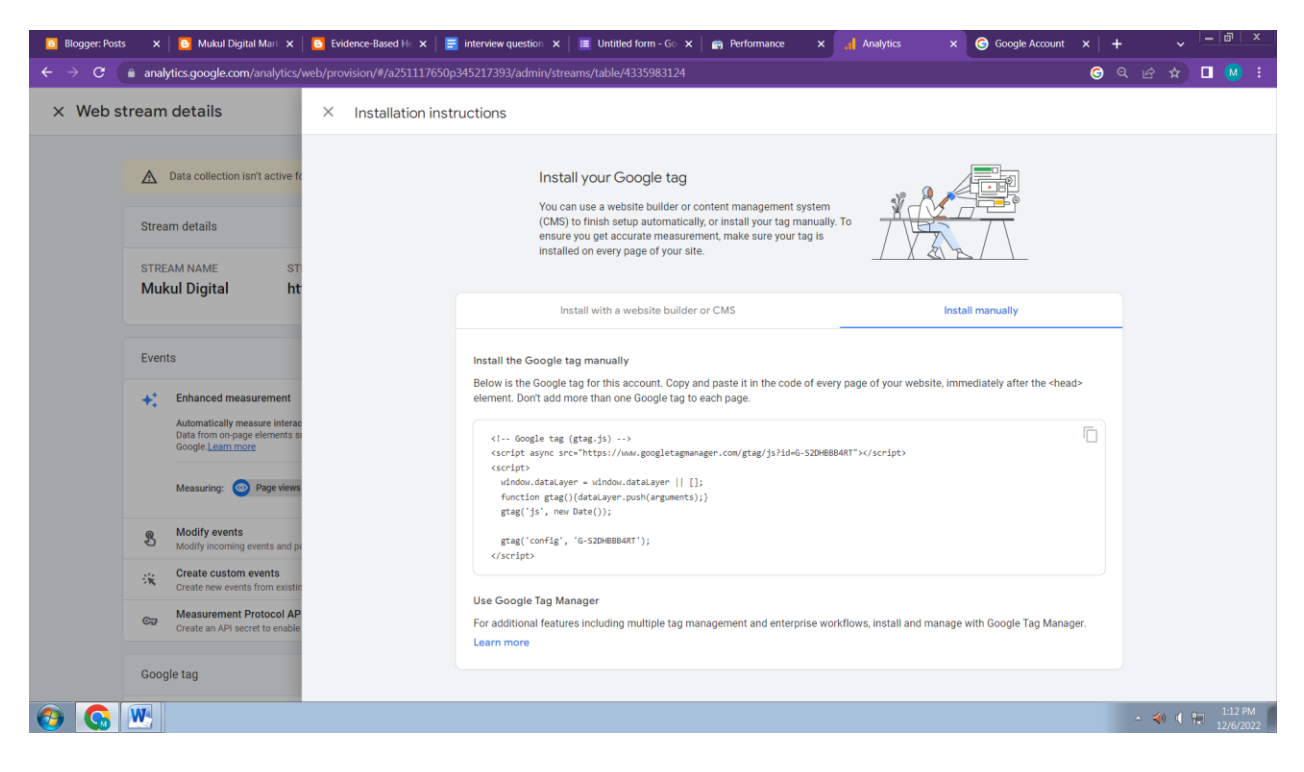

9:-

Copy Google tag code and paste inside your <head> </head> section of each page of your website. :-

For example in blogger.com you go to theme and then click on dropdown icon and then

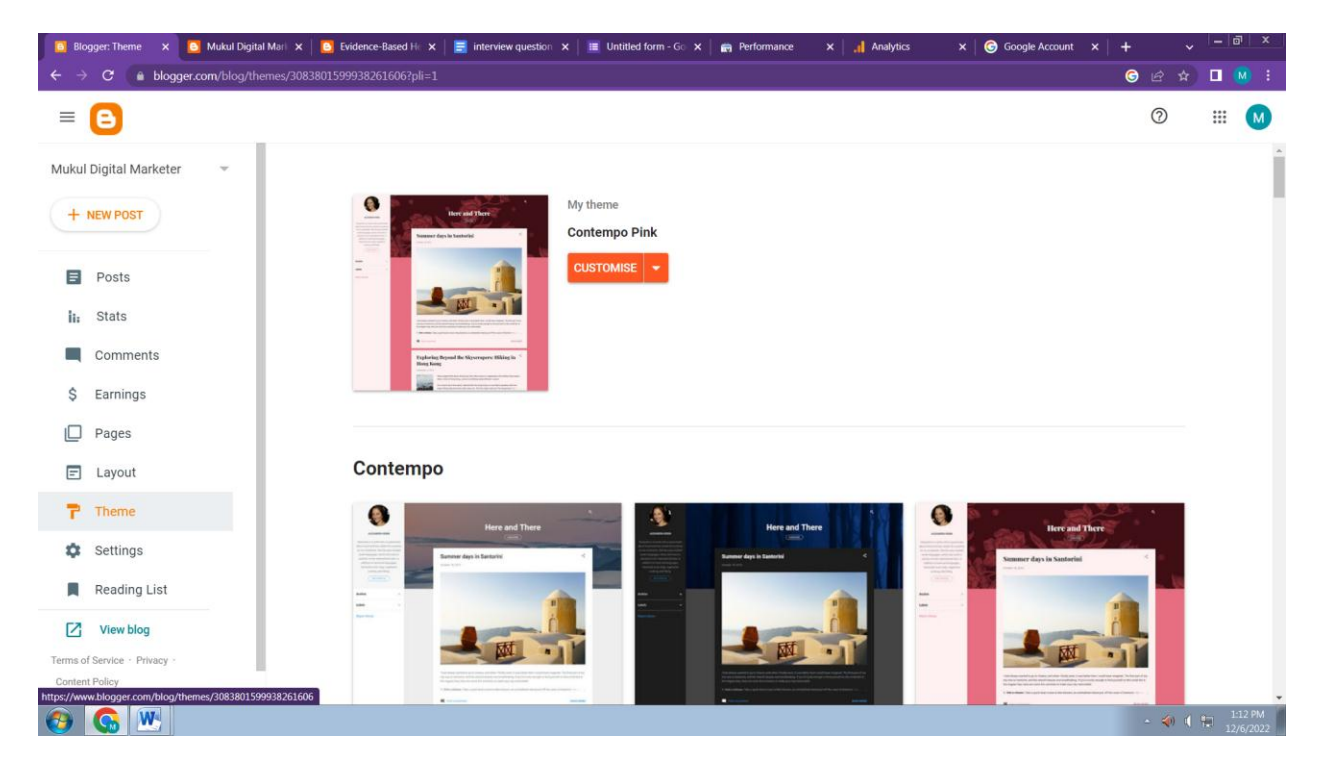

## 10:- then click on edit html

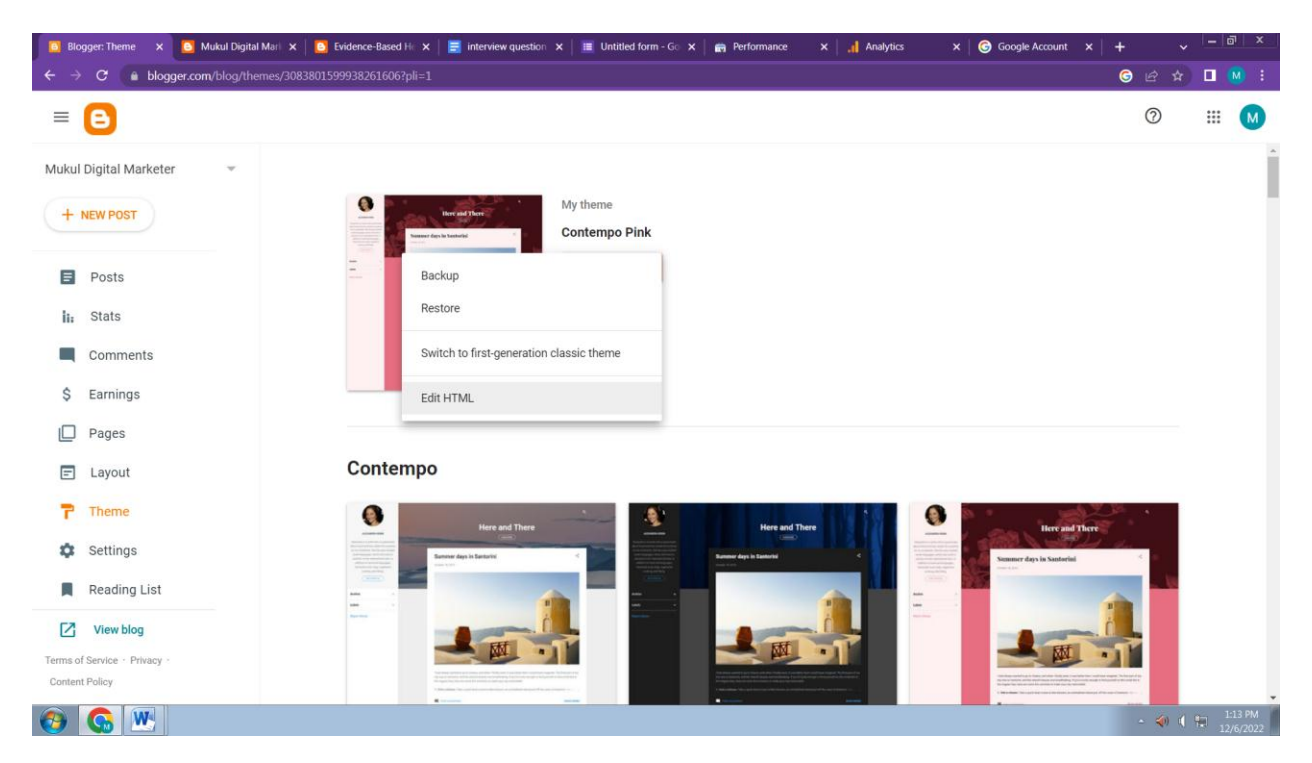

11:- after it you will see <head> tag just after it as shown below.

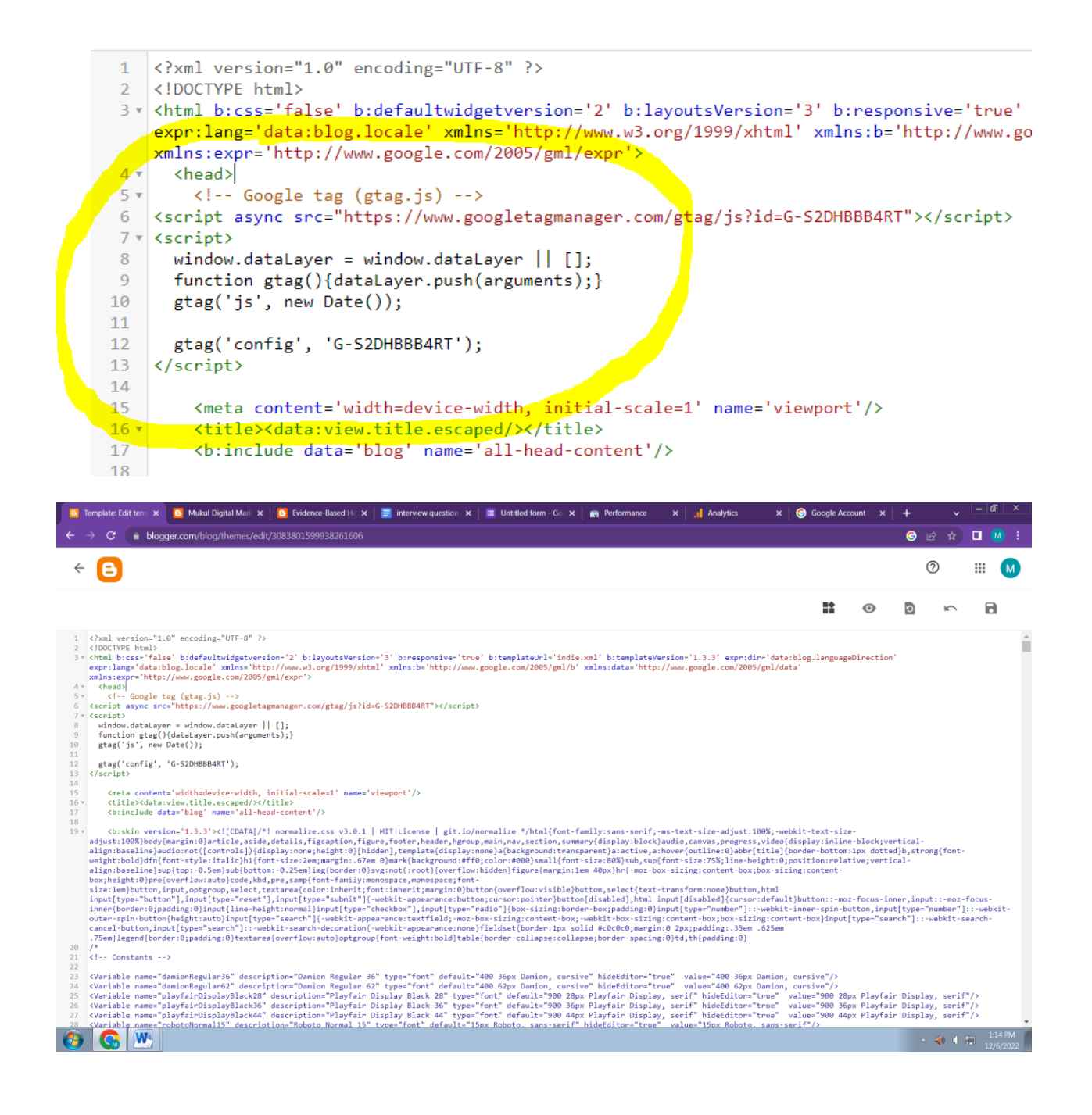

And finally keep checking your google analytics report :-

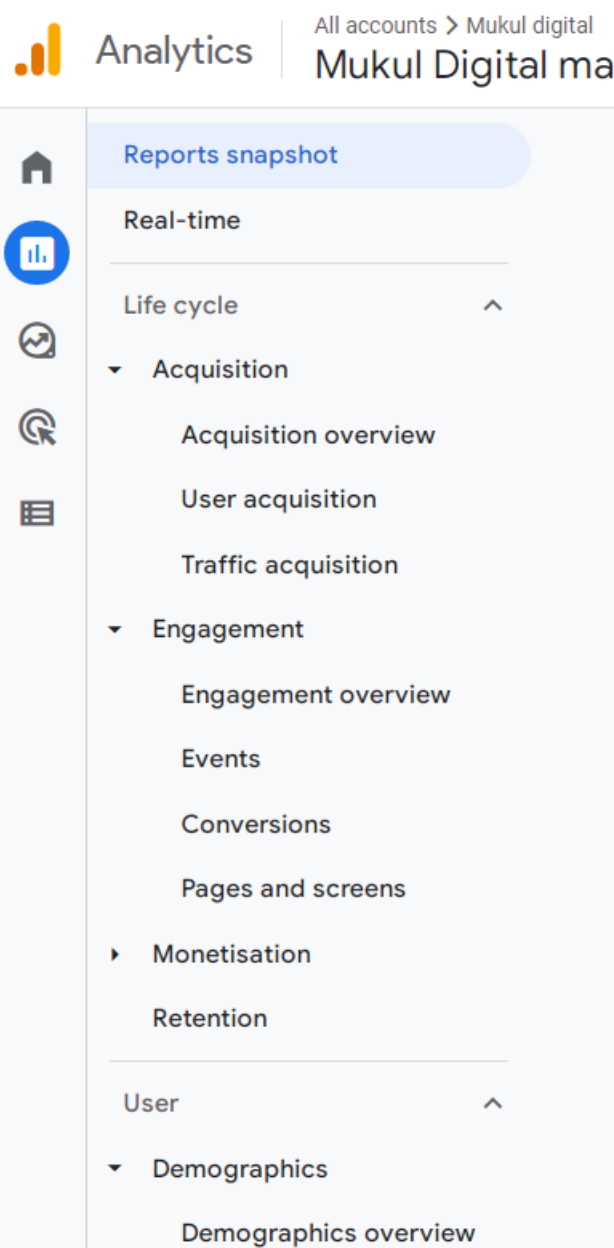

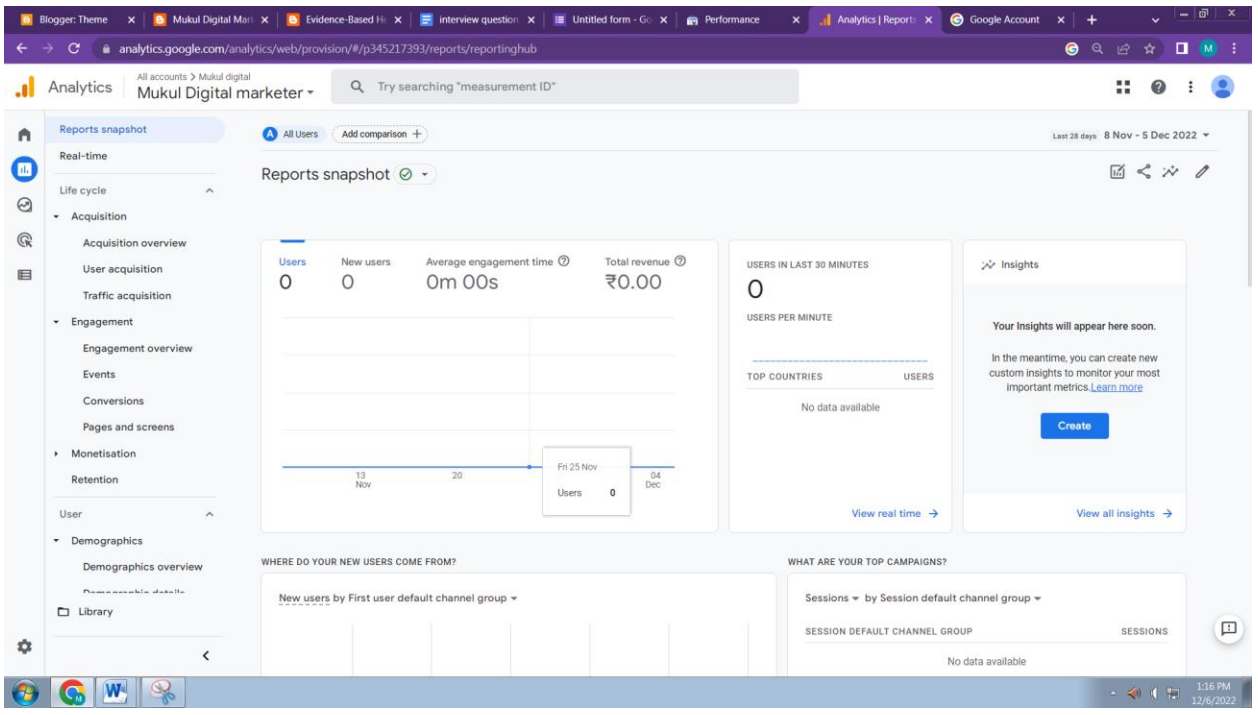